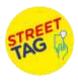

## Tips for Parents/Guardians to add a child as a player in their team!!!

- 1. Make sure your child has an Email Id.
- 2. A parent can add max 2 children as players P1 and P2.
- 3. Click on add player icon on the main map screen of the app.
- 4. Fill in all the details to add a player.

(Please input User-id as the last 4 digits of your FAST card number) (If applicable)

- 5. Go to the main menu on the Street Tag app and click on Settings and then go to Profile option.
- 6. Select Add P1 and P2optionsn.

Once a child is added as a player. You can see the P1/ P2 option on the main screen.

While tagging with your children, please click on P1/P2 to scan a tag for them.

If you ever face any issues with the app, don't hesitate to contact us by raising a support ticket through the app settings, or through our website, or email us, or through our social media channels.

We wish you a Happy Tagging playful experience with lots of prizes to be earned!!